## **Operation Manual Deration Manual**

## **Capture F l a s h P r o**

## **C F P - 1 0 0**

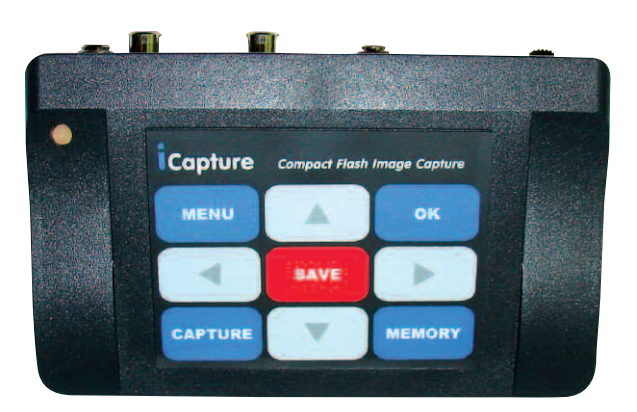

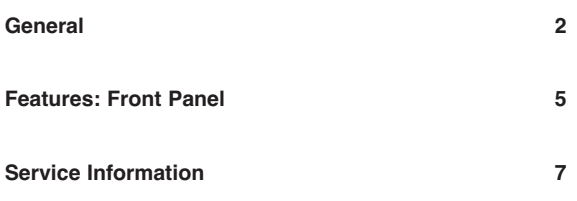

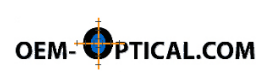

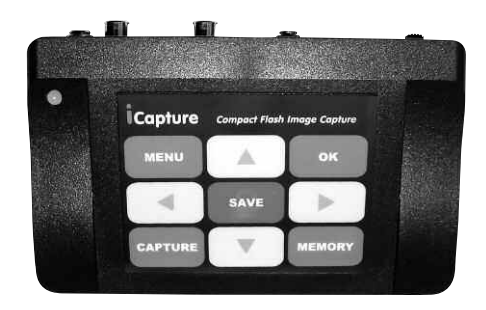

- 1) The status LED and the keyboard consists of 9 buttons which are mounted on the front panel of the device.
- 2) The power switch and two sets of connectors are situated on the rear panel of the device.
	- two <<VIDEO IN>> connectors (RCA and SVHS) to link up input video signals;
	- two <<VIDEO OUT>> connectors (RCA and SVHS) to link up video monitors;
	- the power receptacle <<12V DC>> to attach a power adapter;
	- the <<FS>> connector to attach an external control button;
	- the Compact Flash Card socket.
- 3) Input video signal standard: NTSC or PAL.
- 4) Output video signal standard: the same as input signal standard. Output video is transmitted to both <<VIDEO OUT>> connectors as Composite and S-video signals.
- 5) The device may be connected simultaneously to: One Composite or S-video source or two Composite and S-video sources of NTSC or PAL video; One monitor with Composite or S-video input or two monitors with Composite and S-video inputs; an external control button.
- 6) The format of the image frame recorded into a file on a Compact Flash Card is 640x480 RGB pixels of 8 bits each. The format does not depend on the type (Composite or S-video, color or b&w) and video standard (NTSC or PAL) of input video.

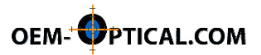

- 7) The image frame recorded into a file may be formed from one TV field or from two TV fields of a frame (defined by the menu item).
- 8) The file storage on a Compact Flash Card complies with the FAT16.
- 9) Number of files stored on a Compact Flash Card is defined by room of the used Compact Flash Card, but is not more than 512.
- 10) File names are produced automatically in increasing order.
- 11) Extension of all files is TIFF.
- 12) The device is compatible with Compact Flash Storage Card Type 1 of any volume, but more than 64 MB.
- 13) Graphic information screened on an external display contains the marker and menu.

The marker is used to identify recorded images; the marker is included in a recorded image. The marker consists of two groups of symbols: the first group from 13 symbols contains a file name, the second group from 3 symbols – a file counter value. Characters of each symbol in the first group may be set by user from the keyboard before recording an image into a file.

- 14) Operation modes:
	- **<<LIVE>>** view of input video: input video signal is transmitted to output.
	- **<<CAPTURE>>** view of a captured image before recording it on the Compact Flash Card. To enter image/file name to identify recorded images – push the button "Up" or "Down" and select number/letter. The left and right keys are used to move from one character to another.
		- **<<SAVE>>** save the image to the Compact Flash Card

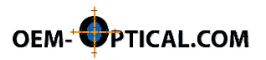

- **<<MEMORY>>** view of images that are recorded on the Compact Flash Card; viewing is made in forward or reverse direction.
- **<<MENU>>** adjustment of video signal parameters using the menu: brightness, contrast, color, hue, sharpness. Additionally, the menu defines the procedure of image transformation that is executed before recording a captured frame on the Card; an image may be formed from one field or from two fields of a frame.
- Image rotation horizontally and vertically.
- Formatting of the Card and deletion of a single file or all files on the Card by selection of appropriate items of the menu.
- 15) Selection of modes is executed by using the embedded keyboard and an external control button connected to the device.
- 16) The current state of the device is indicated by the LED placed on the front panel of the device.
- 17) The device is powered by an adapter 100-240V, 50 Hz, with stabilized output voltage 9-12V DC.
- 18) Power consumption is up to 250mA for 12V DC.
- 19) Overall dimensions 146mm x95mm x 31mm.
- 20) Mass about 0.4 kg.

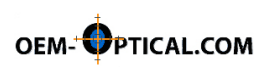

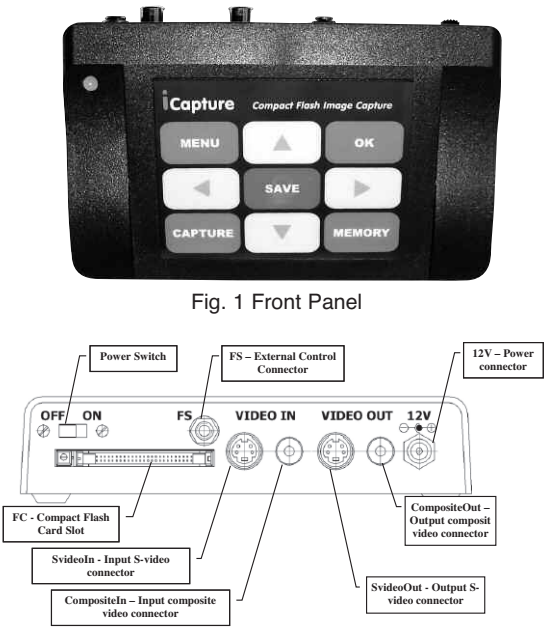

Fig. 2 Rear Panel

- 1) Connect power, input video and output video cables.
- 2) Insert Compact Flash Card in the slot.
- 3) Turn on the power switch to set the Live mode viewing of input video.
- 4) Use buttons  $\boxed{\blacktriangle}$ ,  $\boxed{\blacktriangle}$ ,  $\boxed{\blacktriangleright}$  and  $\boxed{\blacktriangleright}$ for image mirroring.
- 5) Press the  $\left[\frac{C^{\text{aprou}}}{C}\right]$  button to capture an image frame and to view it.

Use the  $\begin{bmatrix} \text{MENU} \\ \text{MENU} \end{bmatrix}$  button to turn on/off the marker.

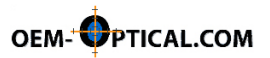

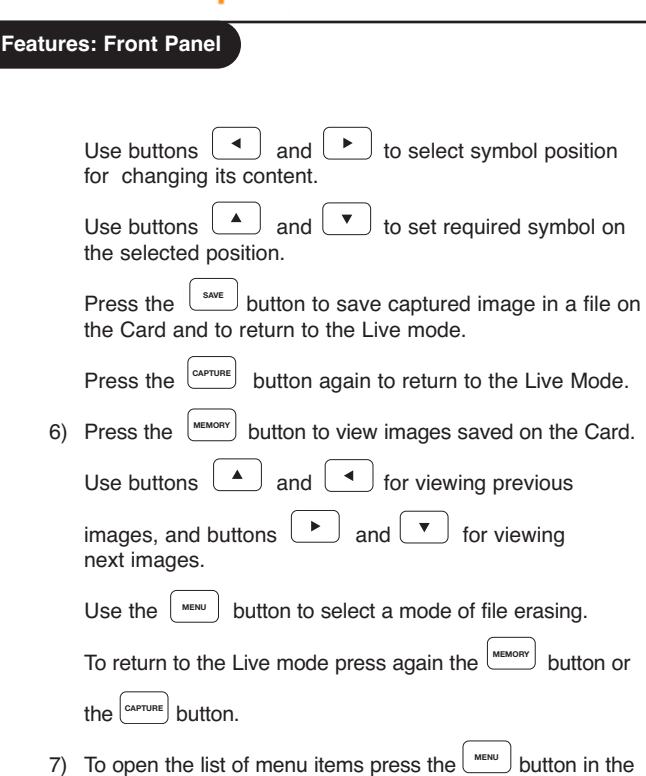

Figure 3 shows states and jumps between states.

Live mode.

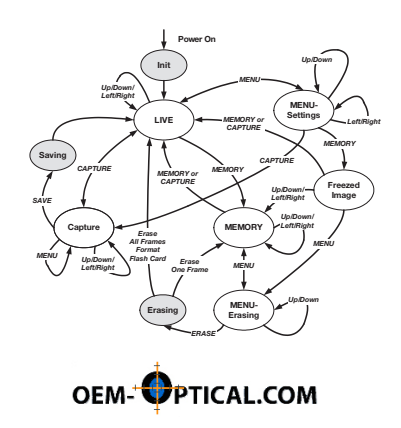